# **radio liceo**  $\mathbf 0$ 10

betriebsanleitung<br>manuel d'instructions manuel d'instructions manuale di istruzioni manuale di istruzioni betriebsanleitung instruktieboek instruktieboek

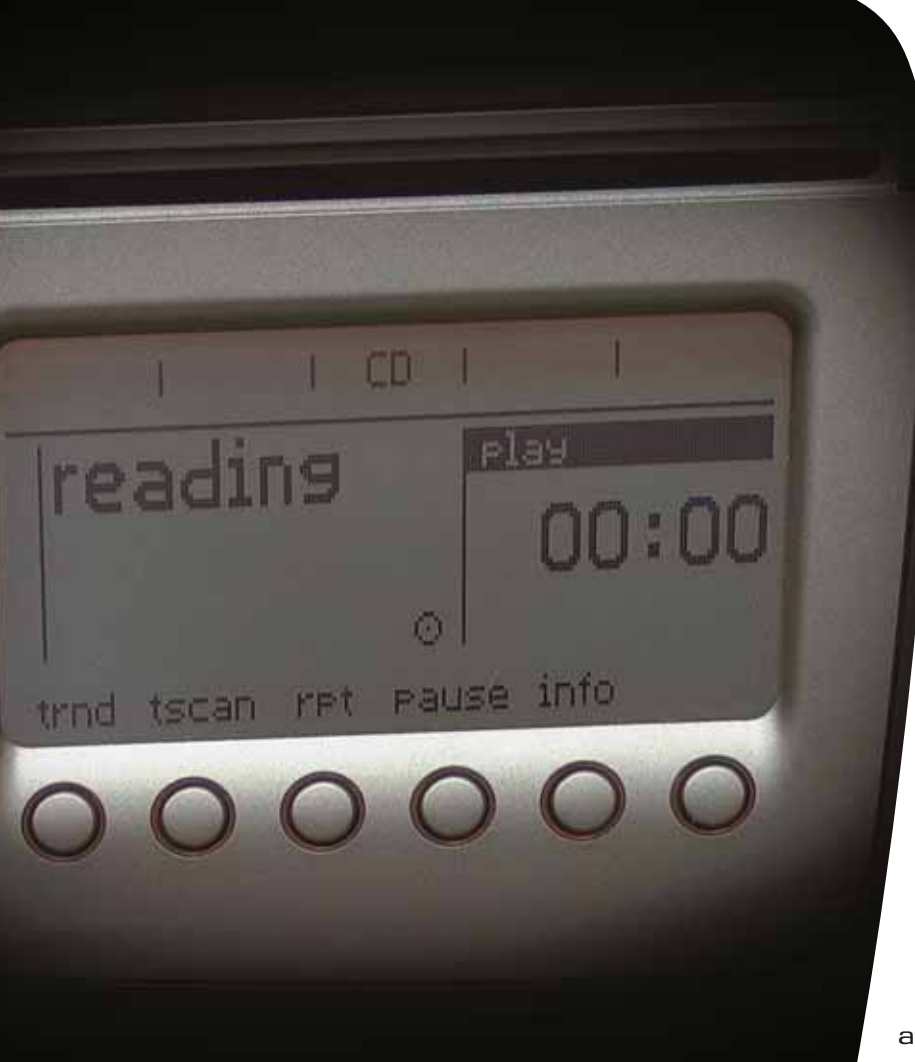

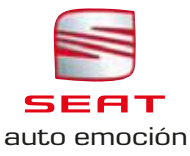

# Betriebsanleitung

# LICEO

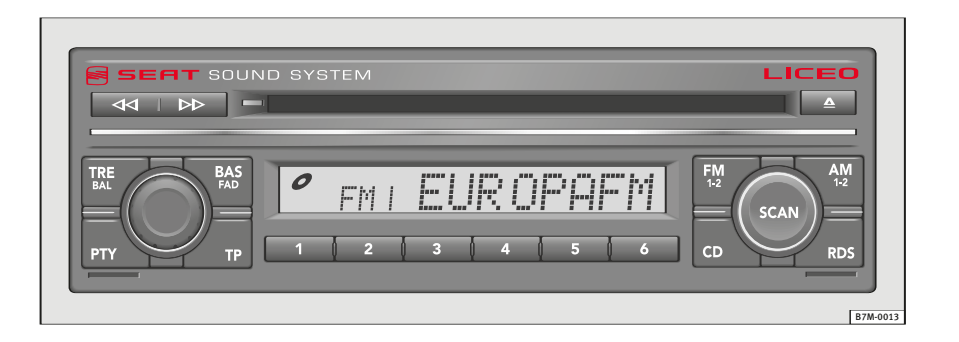

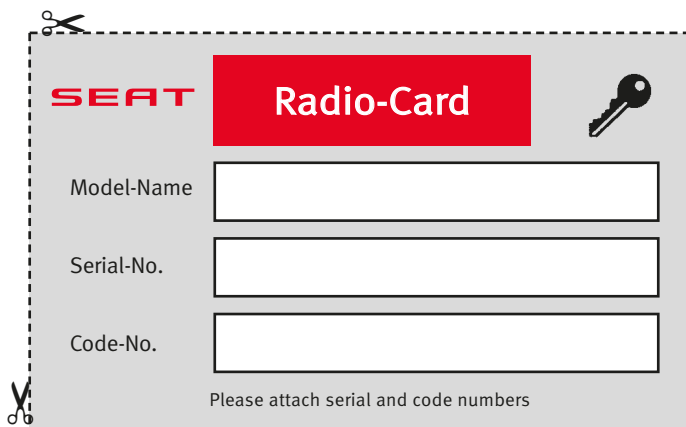

### Wichtige Hinweise zur Verkehrssicherheit

Die heutigen Verkehrsverhältnisse erfordern alle Aufmerksamkeit des erkehrsteilnehmers.

## ACHTUNG!

Denken Sie bitte daran, sich vor Fahrtantritt mit den verschiedenen Funktionen Ihres Autoradios vertraut zu machen.

Die reichhaltige, anspruchsvolle Ausstattung moderner Autoradios bietet außer einem breiten Spektrum von Unterhaltungsmöglichkeiten vielfältige Informationen zur Verkehrslage, zum Straßenzustand usw.

✂

Von den zahlreichen Empfangsmöglichkeiten Ihrer Radioanlage sollten Sie jedoch nur dann Gebrauch machen, wenn die Verkehrssituation es wirklich erlaubt.

Verkehrssicherheit

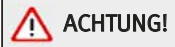

Bitte machen Sie sich vor Antritt der Fahrt mit der Bedienung Ihres Autoradios vertraut.

Durch überhöhte Lautstärke können Sie im Straßenverkehr andere und sich selbst gefährden.

Wählen Sie deshalb die Lautstärke immer so, dass Umweltgeräusche (z.B. Hupen, Sirenen usw.) noch wahrnehmbar sind.

Die Einstellung des Autoradios sollte bei stehendem Fahrzeug oder von Ihrem Beifahrer vorgenommen werden.

Achtung!

 $\approx$ 

Bitte die "Radio-Karte" ausschneiden und an einem sicheren Ort außerhalb des Fahrzeugs verwahren! Bei Verlust der "Radio-Karte" mit der Code-Nr. des Radios wenden Sie sich bitte an die offizielle SEAT-Werkstatt.

# Inhaltsübersicht

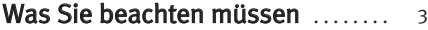

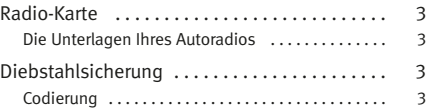

# Kurzanleitung . . . . . . . . . . . . . . . . . . . . . . 4

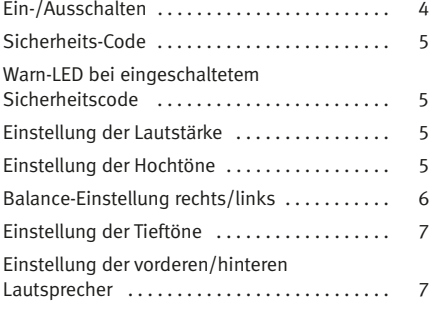

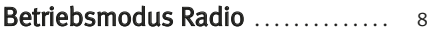

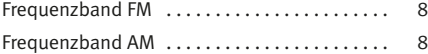

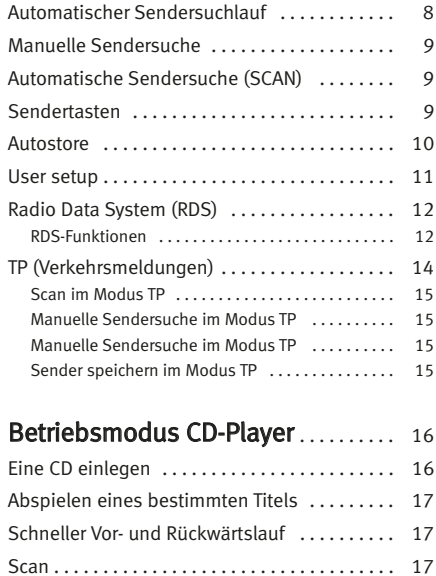

Ausschub der CD . . . . . . . . . . . . . . . . . . . . . . . . 18

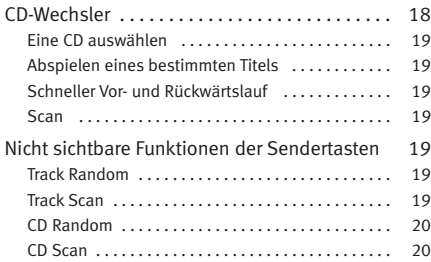

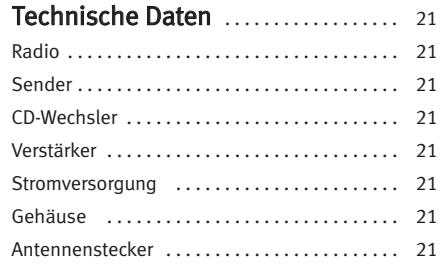

# **Der Aufbau dieses Handbuchs**

### Was Sie vor dem Lesen des Handbuchs wissen sollten

Dieses Handbuch beschreibt den Ausstattungsumfang des Fahrzeuges zum Zeitpunkt des Redaktionsschlusses. Einige der hier beschriebenen Ausstattungen werden erst zu einem späteren Zeitpunkt eingeführt oder sind nur in bestimmten Märkten erhältlich.

### Einige in diesem Nachtrag beschriebenen Geräte und Funktionen sind nicht bei allen Fahrzeugtypen oder -ausführungen verfügbar, sondern können nach technischen oder marktwirtschaftlichen Anforderungen variiert oder geändert werden. Dies ist keinesfalls als irreführende Werbung zu werten!

Die Abbildungen können im Detail von Ihrem Fahrzeug abweichen und sind als Prinzipdarstellungen zu verstehen.

Die in diesem Handbuch verwendeten Richtungsangaben (links, rechts, vorne, hinten) beziehen sich auf die Fahrtrichtung des Fahrzeugs, wenn keine anderslautenden Angaben gemacht werden.

Mit einem Stern \* gekennzeichnete Ausstattungen\* sind nur bei bestimmten Modellversionen serienmäßig vorhanden, werden nur für bestimmte Versionen als Sonderausstattung geliefert, oder werden nur in bestimmten Ländern angeboten.

- ® Geschützte Markenzeichen werden durch ®. gekennzeichnet. Ein Fehlen dieses Zeichens ist keine Gewähr dafür, dass Begriffe frei verwendet werden dürfen.
- Der Abschnitt geht auf der nächsten Seite weiter.
- Kennzeichnet das Ende eines Abschnittes.

### **ACHTUNG!**

Texte mit diesem Symbol enthalten Informationen zu Ihrer Sicherheit und weisen Sie auf mögliche Unfall- und Verletzungsgefahren hin.

### $\bigcap$ Vorsicht!

Texte mit diesem Symbol machen Sie auf mögliche Schäden an Ihrem Fahrzeug aufmerksam.

# Umwelthinweis

Texte mit diesem Symbol enthalten Hinweise zum Umweltschutz.

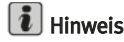

Texte mit diesem Symbol enthalten zusätzliche Informationen.

# Was Sie beachten müssen

### **Radio-Karte**

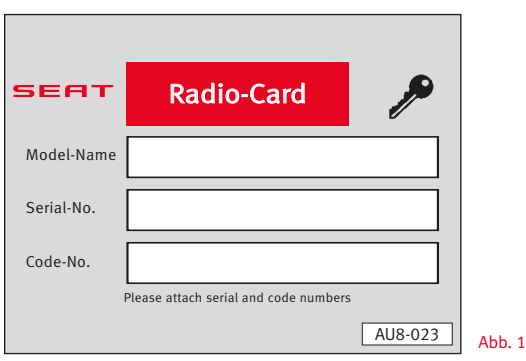

### Die Unterlagen Ihres Autoradios

Auf dieser Karte befindet sich der Name des Modells, die Seriennummer und die Pin-Nummer für die Codierung.

Die Seriennummer entspricht der auf einer Seite des Radiogeräts eingestanzten Nummer.

Die Radio-Karte ist der Besitznachweis für das Gerät, vereinfacht bei einem Verlust des Geräts die Suche durch die Polizei und beschleunigt die Bearbeitung des Schadensersatzanspruchs durch die Versicherungsgesellschaft.

Nehmen Sie die Radio-Karte heraus und bewahren Sie sie an einem sicheren Ort auf. Lassen Sie diese Karte niemals im Fahrzeug.

### **Diebstahlsicherung**

### Codierung

Wenn das Autoradio bei aktiviertem Code von der Batterie getrennt wird (z. B. bei einem Ersatz der Batterie in einer Werkstatt) wird das Gerät automatisch elektronisch gesperrt.

Es kann erst nach der Eingabe der Pin-Nummer wieder eingeschaltet werden.

# ACHTUNG!

Achtung automatische Antennen!

Sobald eine CD eingelegt wird, setzt sich das Gerät automatisch in Betrieb. Gleichzeitig wird auch die Antenne ausgefahren. ■

### **Ein-/Ausschalten**

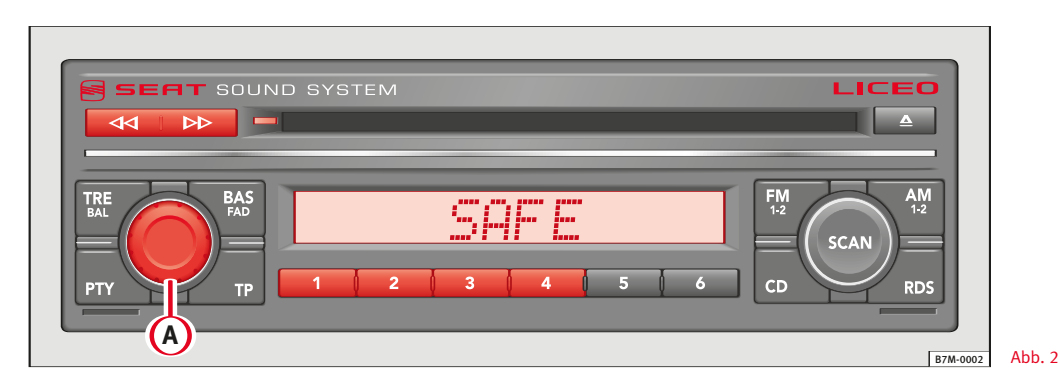

Zum Ein- und Ausschalten des Geräts drücken Sie den Knopf für EIN/AUS und Lautstärke **<sup>A</sup>** .

Das Autoradio schaltet sich mit der selben Funktion ein, die vor dem Ausschalten eingestellt war (Radio oder CD-Player).

# $\left\lceil \bm{i} \right\rceil$  Hinweis

• Das Autoradio schaltet automatisch aus, wenn Sie den Zündschlüssel aus dem Zündschloss abziehen.

Sobald Sie den Zündschlüssel in Zündschloss stecken, schaltet das Gerät wieder ein.

• Das Autoradio kann nach dem Abziehen des Zündschlüssels eingeschaltet werden, indem Sie auf den Knopf für EIN/AUS und Lautstärke **A** drücken. Nach einem solchen Einschalten schaltet das Gerät nach einer Stunde automatisch ab, um eine Entladung der Batterie zu vermeiden.

Dieser Vorgang kann beliebig oft wiederholt werden. ■

### **Sicherheits-Code**

Zur Eingabe des Codes führen Sie bitte folgende Schritte aus:

– Schalten Sie das Gerät ein.

Display erscheint das Wort "SAFE" gefolgt von der Nummer 1000.

– Zur Eingabe des Codes benutzen Sie die Tasten der Sendervoreinstellung:

die Taste 1 für die erste Ziffer, die 2 für die zweite Ziffer, die 3 für die dritte Ziffer, usw.

– Nach der Eingabe der vier Ziffern drücken Sie die Taste  $\triangleright\triangleright$ , bis Sie einen Bestätigungston hören.

Das Radio schaltet ein.

Wenn aus Versehen ein falscher Code eingegeben wurde, blinkt das Wort "SAFE" einige Sekunden lang auf. Danach können Sie den Vorgang zur Eingabe des Codes noch genau einmal wiederholen.

Wenn erneut ein falscher Code eingegeben wird, wird das Gerät 1 Stunde lang gesperrt.

### Lassen Sie das Gerät eingeschaltet und den Zündschlüssel im Zündschloss.

Nach Ablauf einer Stunde können Sie den Code erneut eingeben. Denken Sie bitte daran:

- 2 Fehlversuche
- $-$  eine Stunde gesperrt

### **Warn-LED bei eingeschaltetem Sicherheitscode**

Die LED blinkt auf, wenn das Gerät ausgeschaltet und der Zündschlüssel aus dem Zündschlosse abgezogen ist.

### **Einstellung der Lautstärke**

Zum Einstellen der Lautstärke des Geräts drehen Sie den Knopf für EIN/AUS und Lautstärke (A). ■

### **Einstellung der Hochtöne**

Das Niveau der Hochtöne kann aus der mittleren Position heraus ("TREB 0") auf höher ("TREB +1 ... +9") oder weniger hoch ("TREB –1 ... –9") eingestellt werden.

Drücken Sie die Taste TRE/BAL.

Am Display wird "TREB" und die aktuelle Einstellung angezeigt.

Durch Drehen des Knopfs **<sup>A</sup>** können Sie die gewünschte Einstellung vornehmen.

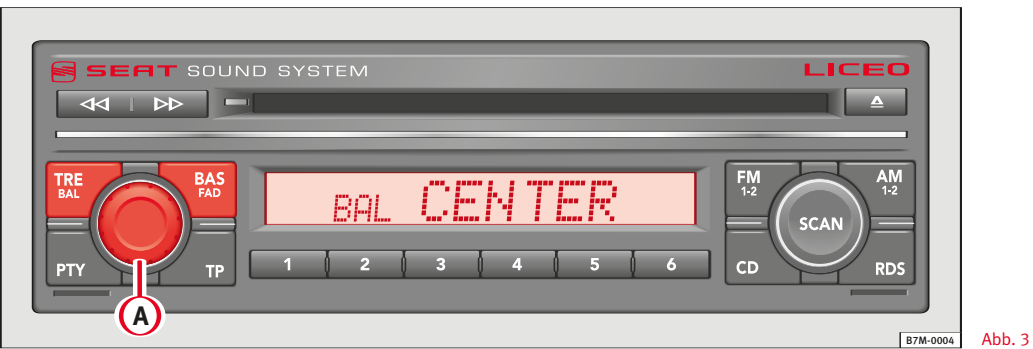

Die Tonquelle kann aus der mittleren Position heraus ("BAL CENTER") nach links ("BAL LEFT 1 ... 9") oder rechts ("BAL RIGHT 1 ... 9") gesteuert werden.

Drücken Sie zweimal hintereinander die Taste TRE/BAL.1)

Am Display wird "BAL" und die aktuelle Einstellung angezeigt.

Durch Drehen des Lautstärkeknopfs können Sie die Balance zwischen den linken und rechten Lautsprechern des Fahrzeugs einstellen.

# $\left\lceil \frac{1}{\ell} \right\rceil$  Hinweis

• Am Display erscheint 5 Sekunden nach der letzten Einstellung wieder die normale Anzeige.

<sup>1)</sup> Version Europa.

### **Einstellung der Tieftöne**

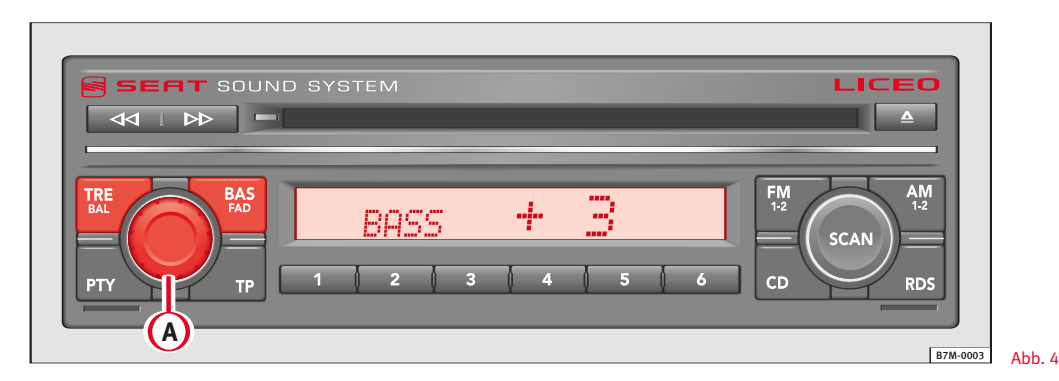

Das Niveau der Tieftöne kann aus der mittleren Position heraus ("BASS 0") auf tiefer ("BASS +1 ... +9") oder weniger tief ("BASS –1 ... –9") eingestellt werden.

Drücken Sie die Taste BAS/FAD.

Am Display wird "BASS" und die aktuelle Einstellung angezeigt. Durch Drehen des Lautstärkeknopfs können Sie die gewünschte Einstellung vornehmen.

# $\|\boldsymbol{\iota}\|$  Hinweis

• Die Einstellungen der Tief- und Hochtöne sind unabhängig von der jeweiligen Gerätefunktion (Radio oder CD).

### **Einstellung der vorderen/hinteren Lautsprecher**

Die Tonquelle kann aus der mittleren Position heraus ("FADE CENTER") nach vorne ("FADE FRONT 1 ... 9" ) oder nach hinten ("FADE REAR 1 ... 9") gesteuert werden.

Drücken Sie zweimal hintereinander die Taste BAS/FAD.1)

Am Display wird "FADE" und die aktuelle Einstellung angezeigt. Durch Drehen des Lautstärkeknopfs **<sup>A</sup>** können Sie die Balance

zwischen den vorderen und hinteren Lautsprechern des Fahrzeugs einstellen.

# $\lceil \boldsymbol{i} \rceil$  Hinweis

• Wenn im Fahrzeug nur zwei Lautsprecher eingebaut sind, erscheint bei Drücken der Taste FAD ca. 5 Sekunden lang die Anzeige "ONLY 2 SPEAKERS" am Display.

<sup>1)</sup> Version Europa.

# Betriebsmodus Radio

### **Frequenzband FM**

Zum Wechseln zwischen FM1 und FM2 drücken Sie die Taste  $FM 1-2.$ 

### **Frequenzband AM**

Zum Wechseln zwischen AM1 und AM2 drücken Sie die Taste AM 1-2.

# $\lceil \mathbf{i} \rceil$  Hinweis

Zum Umschalten vom Betriebsmodus CD oder CD-Wechsler drücken Sie die Taste AM 1-2 oder FM 1-2 $\blacksquare$ 

### **Automatischer Sendersuchlauf**

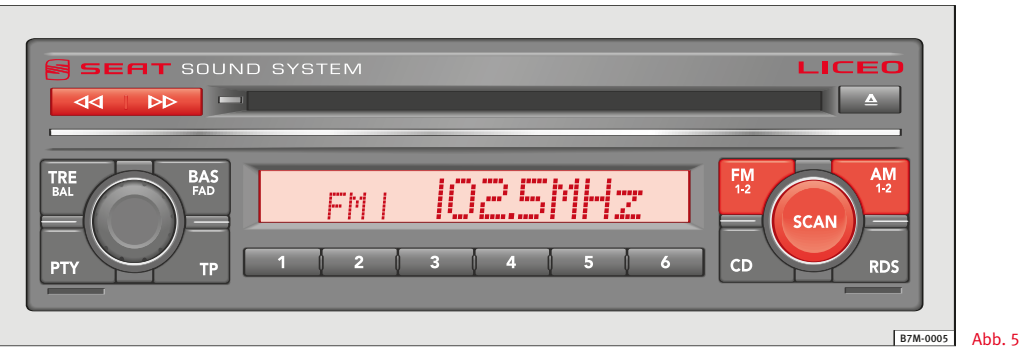

Wählen Sie das Frequenzband AM oder FM aus.

Drücken Sie kurz die Taste < < d< oder D→, je nachdem, ob Sie die Sendersuche im Frequenzband aufwärts oder abwärts vornehmen möchten.

Bis der nächste Sender gefunden wird, wird das Radio stumm geschaltet.

Wenn Sie einen anderen Sender suchen möchten, drücken Sie erneut die entsprechende Taste. ■

### **Manuelle Sendersuche**

Wählen Sie das Frequenzband AM oder FM aus.

Drücken Sie die Taste < I oder DD, bis Sie einen Bestätigungston hören.

Wenn Sie erneut eine der beiden Tasten drücken, durchläuft das Gerät das Frequenzband auf- bzw. abwärts in kleinen Sprüngen (FM 0,2 MHz, AM 10 kHz).

Wenn Sie eine der beiden Tasten gedrückt halten, führen Sie einen schnelleren Durchlauf vorwärts bzw. rückwärts durch das Frequenzband durch.

Sobald Sie die Taste dann loslassen, wird der nächste Sender eingestellt.

# $\left|\mathbf{i}\right|$  Hinweis

• Das Gerät verbleibt (nach der letzten Betätigung der Taste <<a>
d<br/>
der DD) noch 5 Sekunden lang im Modus der manuellen Sendersuche. Danach wechselt es wieder auf den automatischen Sendersuchlauf

### **Automatische Sendersuche (SCAN)**

Mit dieser Funktion hören Sie nacheinander und 5 Sekunden lang alle Sender des eingestellten Frequenzbands.

Wählen Sie das Frequenzband AM oder FM aus.

Drücken Sie kurz die Taste SCAN.

Wenn Ihnen ein gefundener Sender gefällt, können Sie die Funktion durch erneutes Drücken der Taste SCAN abbrechen

### **Sendertasten**

### Zum Speichern eines Senders gehen Sie wie folgt vor:

- Wählen Sie das Frequenzband aus (AM1, AM2, FM1 oder FM2).
- Stellen Sie den gewünschten Sender ein.
- Halten Sie eine der Sendertasten gedrückt, bis Sie einen Bestätigungston hören.

Am Display wird das Frequenzband, die entsprechende Speicherplatznummer und die Frequenz des gespeicherten Senders angezeigt.

– Danach können Sie durch einen leichten Druck auf die Sendertaste den gespeicherten Sender aufrufen.

### **Autostore**

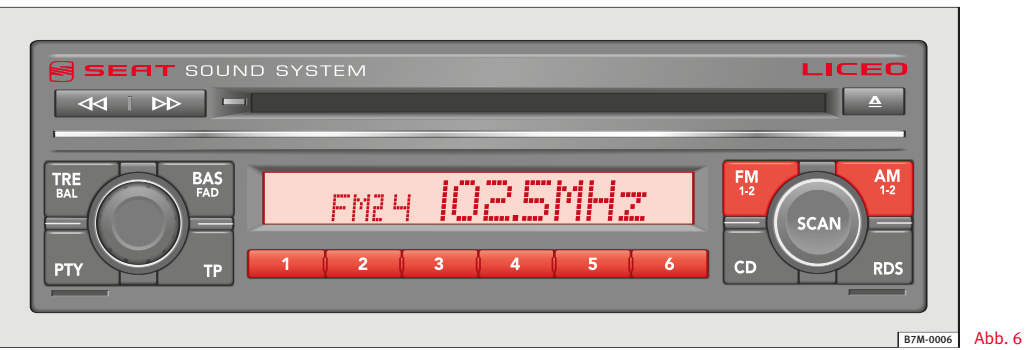

Mit dieser Funktion werden die 12 Sender mit dem besten Empfang gesucht und abgespeichert (6 in AM2 und 6 in FM2).

Wählen Sie das gewünschte Frequenzband aus.

Drücken Sie die Taste AM 1-2 oder FM 1-2, bis Sie einen Bestätigungston hören.

Während das Gerät die 6 Sender mit dem gegenwärtig besten Empfang sucht und speichert, wird es stumm geschaltet und am Display erscheint die Anzeige "STORE".

Danach ist der auf dem Senderplatz 1 gespeicherte Sender zu hören.

# $\left\lceil \frac{1}{\boldsymbol{l}}\right\rceil$  Hinweis

Mit dieser Funktion ersetzen die neu gefundenen Sender die vorher in AM 2 und FM 2 gespeicherten Sender. ■

### **User setup**

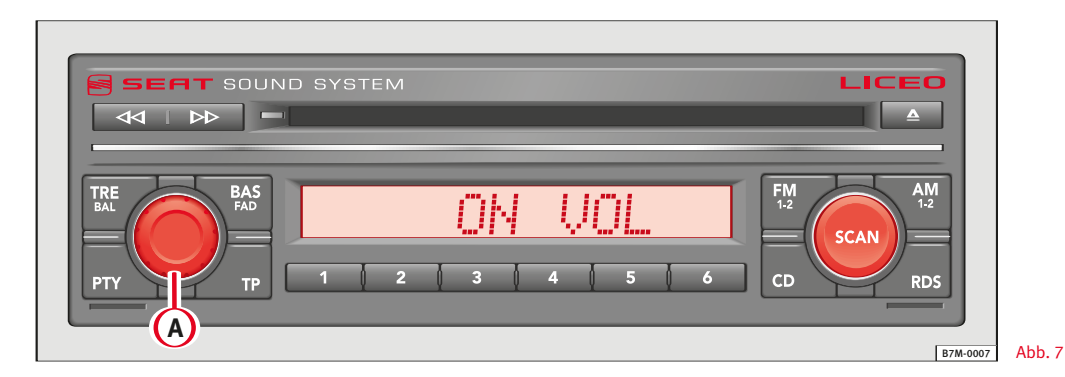

Drücken Sie die Taste SCAN bis Sie einen Bestätigungston hören.

Drücken Sie erneut und diesmal kurz die Taste SCAN, und am Display erscheinen nacheinander die verschiedenen Funktionen, die Sie eingestellen können.

Nachdem Sie die gewünschte Option ausgewählt haben, können Sie deren Niveau mit dem Lautstärkeknopf **<sup>A</sup>** einstellen.

ONVOL: Im Gerät ist eine Einschaltlautstärke programmiert (Voreinstellung: 20). Mit dieser Option können Sie diesen Wert ändern.

TAVOL<sup>1)</sup>: Einstellung der Lautstärke der Verkehrsmeldungen (Voreinstellung: 18).

PHONE: Einstellung der Einschaltlautstärke der Telefonanrufe (Voreinstellung: 16).

REG-ON/OFF<sup>1)</sup>: Ein-/Ausschalten des Empfangs regionaler Sender.

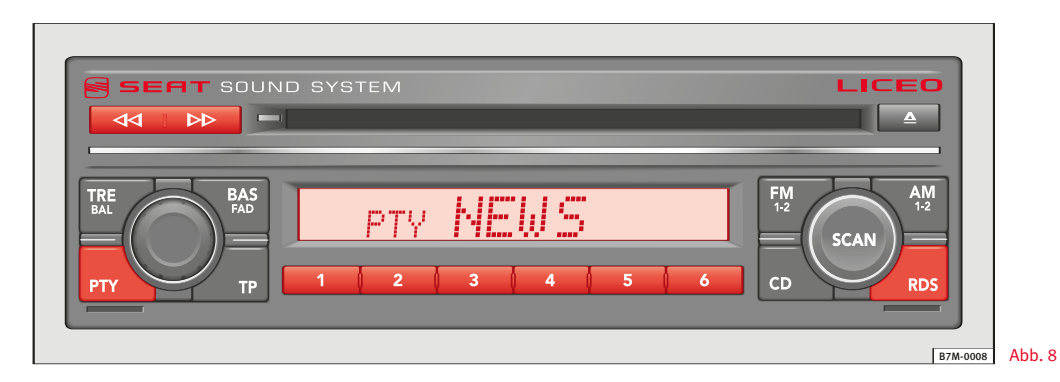

Mit diesem Gerät können Sie Signale des Informationssystems RDS empfangen, die zusammen mit der normalen Übertragung vieler Sender ausgestrahlt werden.

Zum Einschalten des Empfangs des Systems drücken Sie die Taste RDS.

### RDS-Funktionen

PS: Anstatt der Frequenz wird am Display der Name des Senders angezeigt.

AF: Innerhalb des RDS-Systems strebt das Gerät kontinuierlich danach, den besten Empfang aufrechtzuerhalten.

Zu diesem Zweck prüft es, ob es in der Gegend, in der Sie sich gerade befinden, alternative Signale zum eingestellten Sender gibt, die das selbe Programm ausstrahlen, und wählt den besten Empfang aus.

EON: Mit dieser Funktion kann das Gerät Verkehrsmeldungen/Programme unterschiedlicher Sendernetze/Sender, die EON-Daten ausstrahlen, empfangen.

# $\left| \mathbf{\overline{i}}\right|$  Hinweis

• Diese Funktionen werden automatisch ausgeführt, wenn der RDS-Empfang eingeschaltet ist.

-

• Die RDS-Übertragungen können verschiedene Regionalprogramme und regionale Namen haben.

PTY: Mit dieser Funktion wird ein Sender ausgewählt, der eine spezifische Programmart ausstrahlt.

Drücken Sie die Taste PTY.

Am Display wird "PTY" und die zuletzt eingestellte Programmart angezeigt.

Drücken Sie kurz die Tasten < doder D→, und das Display zeigt die verschiedenen, verfügbaren Programmarten.

Zur Auswahl der am Display angezeigten Programmart drücken Sie die Taste  $D$ , bis Sie einen Bestätigungston hören. Damit beginnt die Suche nach Sendern mit dieser Programmart.

Wenn ein Sender mit der ausgewählten Programmart gefunden wurde, und die Suche fortgesetzt werden soll, drücken Sie kurz die Taste  $\triangleleft$ d oder  $\triangleright$ 

Zum Verlassen des Suchmodus drücken Sie erneut die Taste √ oder DD, bis Sie einen Bestätigungston hören. Dann können Sie eine andere Programmart auswählen.

Folgende Programmarten sind an den Sendertasten voreingestellt

1: NEWS

2: SPORT

3: POP

4: ROCK M

5: CLASSICS

6: WEATHER

Die an der Taste 6 gespeicherte Programmart kann geändert werden.

Wenn Sie die gewünschte Programmart gefunden haben, drücken Sie die Sendertaste 6, bis Sie einen Bestätigungston hören. Damit ist dann die Programmart an der Sendertaste 6 gespeichert.

Es folgt eine Aufzählung der zur Verfügung stehenden Programmarten.

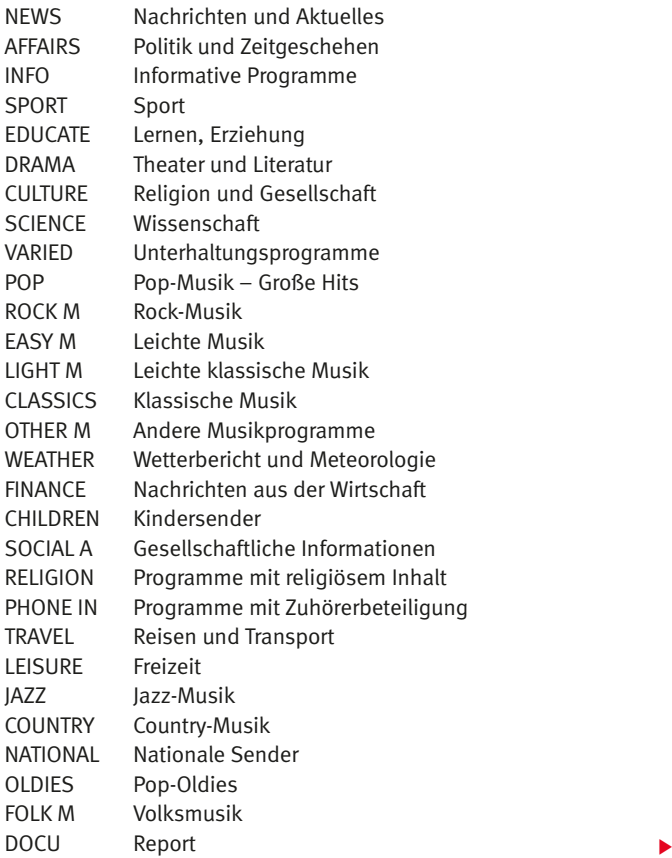

Zum Ausschalten der Funktion PTY drücken Sie erneut die PTY-Taste, oder 9 Sekunden nach der letzten Betätigung der Tasten wird diese automatisch abgeschaltet.

# $\boxed{\mathbf{i}}$  Hinweis

- Die Funktion PTY ist nur im FM-Frequenzband verfügbar.
- Beim Einschalten der Funktion PTY wird automatisch die Funktion RDS aktiviert.

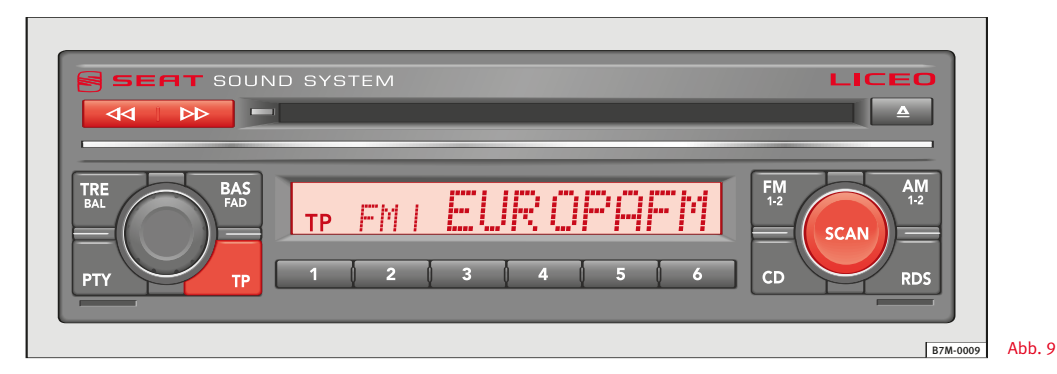

### **TP (Verkehrsmeldungen)1)**

Die Funktion TP ist ein dem FM-Modus untergeordnetes Frequenzband.

Wenn diese Funktion eingeschaltet ist, haben die

Verkehrsmeldungen Vorrang vor den anderen Betriebsarten (Radio, CD oder CD-Wechsler).

Zum Einschalten drücken Sie die Taste TP. Am Display wird "TP" angezeigt.

Wenn der gegenwärtig eingestellte Sender diesen Service nicht anbietet, beginnt das Gerät die Suche nach Sendern, die Verkehrsmeldungen anbieten.

Wenn ein solcher Sender gefunden ist, zeigt das Display den Namen des Senders und "TP" an.

Wenn aber zu diesem Zeitpunkt keine Sender mit Verkehrsmeldungen gefunden werden können, zeigt das Display "NO TP" und "PRESS FM" an. Danach können Sie durch Drücken 1) Version Europa.<br>1) Version Europa.

-

### Scan im Modus TP

Drücken Sie die Taste SCAN.

Damit beginnt die 5 Sekunden lange Ausstrahlung von jedem Sender mit TP-Service, bis Sie die Funktion durch erneutes Drücken der Taste SCAN ausschalten.

### Manuelle Sendersuche im Modus TP

Drücken Sie die Taste < I oder ⊳ bis Sie einen Bestätigungston hören.

Stellen Sie die gewünschte Senderfrequenz durch einen kurzen Druck auf die Taste <<a>
d<br/>>
d> ein.

Wenn Sie diese Tasten nur kurz drücken ist die Sendersuche voroder rückwärts schrittweise, und wenn Sie sie gedrückt halten, wird die Frequenz schnell durchlaufen.

Während der manuellen Sendersuche zeigt das Display anstelle des Namens des Senders die Frequenz an.

### Manuelle Sendersuche im Modus TP

Drücken Sie kurz die Taste < d< bzw. D→.

Das Gerät beginnt die Suche nach dem nächsten Sender mit TP-Service.

### Sender speichern im Modus TP

Stellen Sie den gewünschten Sender mit der Taste <<a>I</a>d bzw. b> ein.

Drücken Sie die Sendertaste, auf der der Sender gespeichert werden soll, bis Sie einen Bestätigungston hören.

Während einer Verkehrsmeldung zeigt das Display "INFO" und den Namen des Senders an.

Zum Ausschalten der TP-Funktion drücken Sie kurz die Taste TP.

Wenn Sie diese Taste während einer Verkehrsmeldung drücken, wird nur diese Verkehrsmeldung unterdrückt, die Funktion bleibt jedoch eingeschaltet.

# Hinweis

• Beim Einschalten der Funktion TP wird automatisch die Funktion RDS aktiviert.

• Wenn Sie im Modus CD oder CD-Wechsler die Taste TP drücken, schaltet das Gerät auf die Betriebsart Radio.

• Wenn Sie die taste CD drücken, während Sie sich im Modus Radio mit eingeschalteter TP-Funktion befinden, wird die CD abgespielt und bei einer Verkehrsmeldung unterbrochen.

• Die Lautstärke der Verkehrsmeldungen ist unabhängig von der allgemeinen Lautstärke des Geräts (vergl. "User setup").

# Betriebsmodus CD-Player

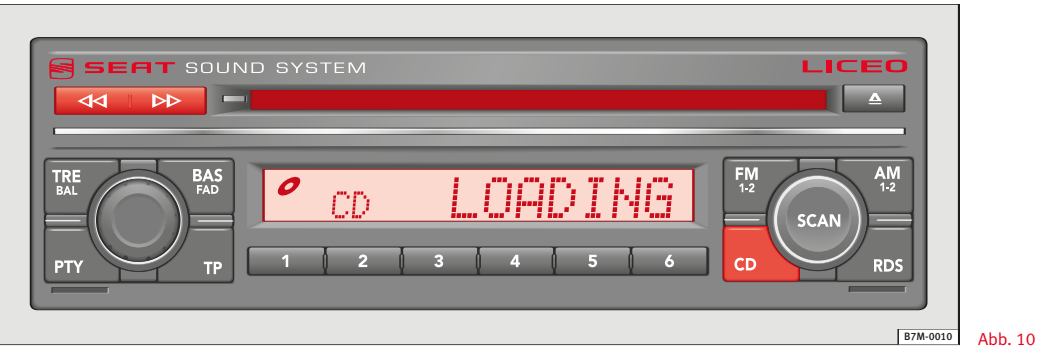

Mit der Taste CD/SRC<sup>1)</sup> kann zwischen den Betriebsarten CD-Player und CD-Wechsler hin und her geschaltet werden.

Wenn sich das Gerät im Modus Radio befindet und eine CD eingelegt ist:

Drücken Sie kurz die Taste CD/SRC<sup>1)</sup>, um auf den Modus CD-Player umzuschalten.

# $|\boldsymbol{i}|$  Hinweis

• Wenn am Display die Meldung "CD ERR" erscheint, weist dies auf einen Lesefehler der CD hin. Das Gerät schaltet automatisch auf den Modus Radio.

### **Eine CD einlegen**

Legen Sie eine CD in das CD-Fach ein, wobei die bedruckte Seite nach oben zeigt.

Am Display wird "CD LOADING" angezeigt, und die Wiedergabe der CD beginnt ab dem Titel 1.

# $\lceil \boldsymbol{i} \rceil$  Hinweis

- Wenn eine CD eingelegt wird, während sich das Gerät in der Betriebsart Radio befindet, schaltet das Gerät automatisch auf CD-Player.
- Wenn bei ausgeschaltetem Gerät und eingeschalteter Zündung eine CD eingelegt wird, schaltet das Gerät automatisch ein.
- Wenn bei ausgeschaltetem Gerät und ausgeschalteter Zündung eine CD eingelegt wird, schaltet das Gerät automatisch ein und funktioniert eine Stunde lang.

<sup>1)</sup> Version Amerika.

### **Abspielen eines bestimmten Titels**

So wählen Sie einen bestimmten Titel der CD aus:

Drücken Sie kurz die Taste <d bzw. DD zur Auswahl des gewünschten Titels.

Am Display wird die Nummer des ausgewählten Titels angezeigt.

### **Schneller Vor- und Rückwärtslauf**

Für den schnellen Vor- oder Rücklauf durch einen bestimmten Titel halten Sie die Taste <<<<a>I<br/>d $b$ bzw. <br/> $D$  (1 Sekunde lang) gedrückt. Sobald Sie die Taste loslassen, kehren Sie zur normalen Wiedergabe zurück.

### **Scan**

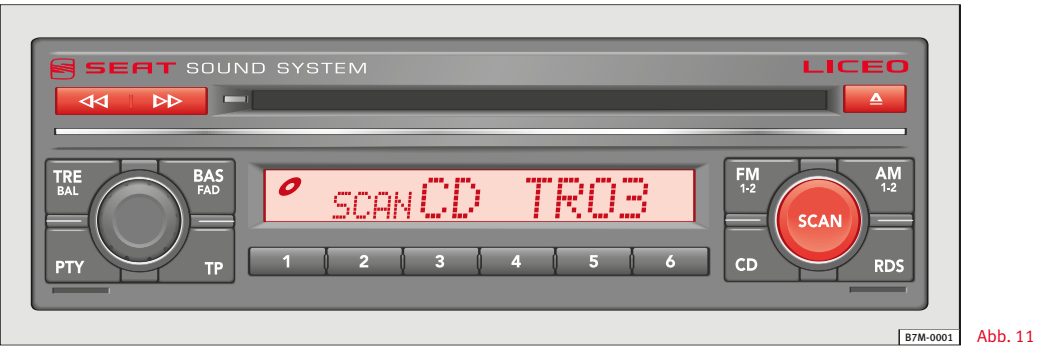

Drücken Sie kurz die Taste SCAN.

Das Gerät gibt die ersten 10 Sekunden jedes Titels der CD wieder, danach wird die Wiedergabe jenes Titels fortgesetzt, der vor dem

Einschalten der Scan-Funktion ausgewählt war.

Zum Ausschalten der Scan-Funktion drücken Sie kurz die Taste SCAN.

### **Ausschub der CD**

Drücken Sie die Taste EIECT  $\triangle$ .

Das Gerät schaltet automatisch auf die Betriebsart Radio und die CD wird ausgeschoben.

Nehmen Sie die CD ganz heraus, ohne dabei die Flächen zu berühren.

# $\left\lceil \frac{1}{2} \right\rceil$  Hinweis

• Wird die CD nicht innerhalb der folgenden 25 Sekunden herausgenommen, wird sie als Schutzmaßnahme erneut eingezogen.

• Die CD kann bei ausgeschaltetem Gerät herausgenommen werden.

### **CD-Wechsler**

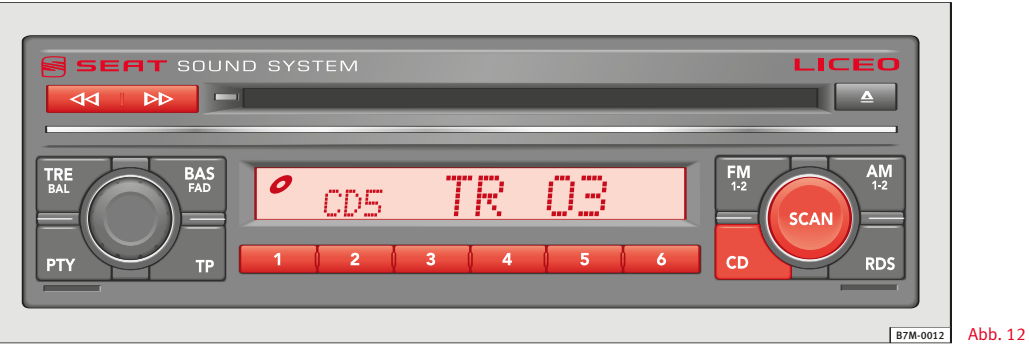

Wenn ein CD-Wechsler angeschlossen ist, drücken Sie zum Umschalten von CD-Wiedergabe auf CD-Wechsler die Taste CD.

# $\mathbf{i}$  Hinweis

• Befindet sich keine CD-Kassette im CD-Wechsler, ertönt ein Warnton und am Display wird "NO MAGAZINE" angezeigt.

- Befindet sich die CD-Kassette im CD-Wechsler, aber ohne wiedergabefähige CD, ertönt ein Warnton und am Display wird "NO DISC" angezeigt.
- Wenn Sie über die Sendertasten eine leere Position der CD-Kassette auswählen, wird am Display die Meldung "NO CD" angezeigt.
- Wenn am Display die Meldung "CD ERR" erscheint, weist dies auf einen Lesefehler der CD hin. Das Gerät schaltet automatisch auf die folgende CD.

### Eine CD auswählen

Die einzelnen CDs im CD-Wechsler können in deren Reihenfolge über die Sendertasten ausgewählt werden.

Die ausgewählte CD wird am Display angezeigt: "CD1" … "CD6".

### Abspielen eines bestimmten Titels

So wählen Sie einen spezifischen Titel einer bestimmten CD aus: Wählen Sie die CD über die entsprechende Sendertaste.

Drücken Sie die Taste < d<d>d bzw. D> zur Auswahl des gewünschten Titels.

Am Display wird die Nummer der CD und der ausgewählte Titel angezeigt.

### Schneller Vor- und Rückwärtslauf

Für den schnellen Vor- oder Rücklauf durch einen bestimmten Titel halten Sie die Taste <<a>
d</a>
d<br/>>
dedrückt.

Sobald Sie die Taste loslassen, kehren Sie zur normalen Wiedergabe zurück.

### Scan

Wählen Sie eine CD aus.

Drücken Sie kurz die Taste SCAN.

Das Gerät gibt die ersten 10 Sekunden jedes Titels der ausgewählten CD wieder, danach wird die Wiedergabe jenes Titels fortgesetzt, der vor dem Einschalten der Scan-Funktion ausgewählt war.

Zum Ausschalten der Scan-Funktion drücken Sie kurz die Taste  $SCAN.$ 

### **Nicht sichtbare Funktionen der Sendertasten**

### Track Random

Diese Funktion kann im Wiedergabemodus für CD oder CD-Wechsler eingeschaltet werden.

Si erlaubt die Wiedergabe der CD-Titel in einer zufälligen Reihenfolge.

Drücken Sie die Sendertaste 1, bis Sie einen Bestätigungston hören.

Am Display wird "RDM" angezeigt.

Das Gerät spielt alle Titel der CD in einer zufälligen Reihenfolge ab, außer Sie schalten die Funktion durch erneutes Drücken der Sendertaste 1 bis zum Hören eines Bestätigungstons ab.

### Track Scan

Diese Funktion kann im Wiedergabemodus für CD oder CD-Wechsler eingeschaltet werden.

Drücken Sie die Sendertaste 2, bis Sie einen Bestätigungston hören.

Das Gerät gibt nacheinander die ersten 10 Sekunden jedes Titels der ausgewählten CD wieder, danach wird die Wiedergabe jenes Titels fortgesetzt, der vor dem Einschalten der Scan-Funktion ausgewählt war.

Zum Ausschalten der Funktion drücken Sie erneut die Sendertaste 2, bis Sie einen Bestätigungston hören. -

### CD Random

Diese Funktion kann im Modus CD-Wechsler ausgewählt werden.

Damit werden alle Titel der in der CD-Kassette geladenen CDs in zufälliger Reihenfolge wiedergegeben.

Drücken Sie die Sendertaste 5, bis Sie einen Bestätigungston hören.

Am Display wird "RDM" angezeigt.

Das Gerät spielt alle Titel der CD in einer zufälligen Reihenfolge ab.

Im Modus CD-Wechsler beginnt bei Ende der ausgewählten CD der selbe Vorgang mit der nächsten CD, bis Sie die Funktion durch erneutes Drücken der Sendertaste 5 bis zum Hören eines Bestätigungstons abschalten.

### CD Scan

Diese Funktion kann nur im Modus CD-Wechsler ausgewählt werden.

Sie erlaub die Wiedergabe der ersten 10 Sekunden des ersten Titels aller in der CD-Kassette geladenen CDs (ab der folgenden CD). Danach wird die Wiedergabe jenes Titels fortgesetzt, der vor dem Einschalten der Funktion ausgewählt war.

Zum Ein- und Ausschalten der Funktion drücken Sie die Sendertaste 6, bis Sie einen Bestätigungston hören.

# $\left\lceil \frac{1}{\ell} \right\rceil$  Hinweis

• Ein Wechsel des Betriebsmodus schaltet die nicht sichtbaren Funktionen nicht ab.

• Beim Ausschalten des Geräts werden die nicht sichtbaren Funktionen ausgeschaltet.

# Technische Daten

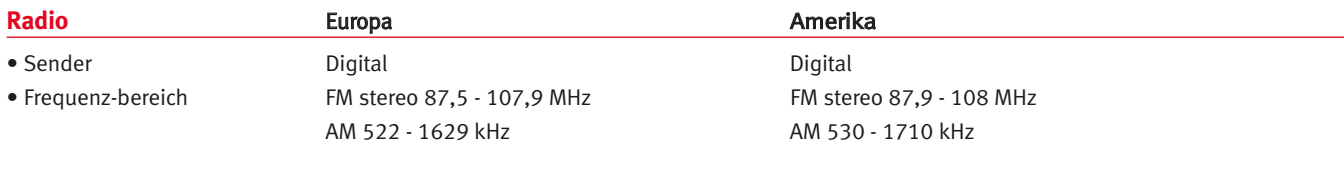

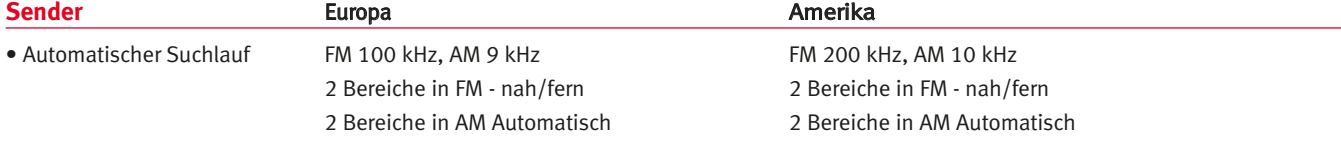

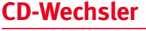

- Abspielfrequenz 40 Hz bis 20 KHz ± 2 dB
- Geräuschsignal > 45 db • Stereo-Trennung > 30 db

### **Verstärker**

- 
- 
- Ausgang bei 4 Ohms 4 x 20W (mind.) für 10% THD • Abspielfrequenz 40 - 15000 Hz (± 3 db)

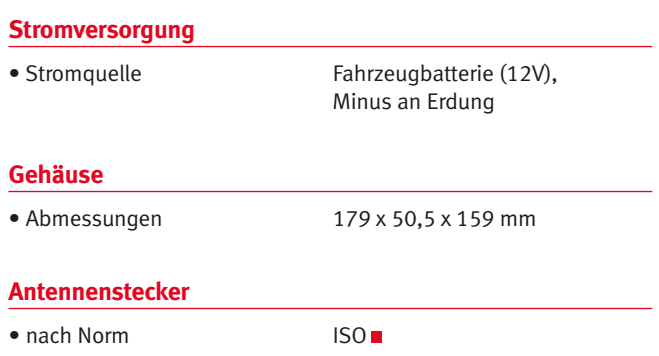

# **Gesamtverzeichnis**

# A

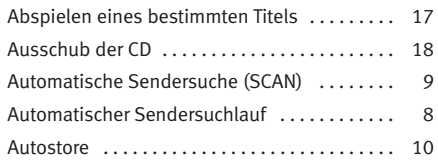

# B

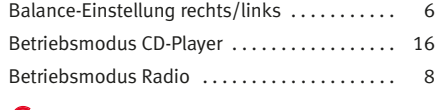

### $\mathbf C$

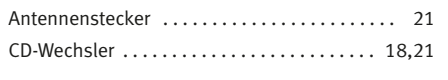

# D

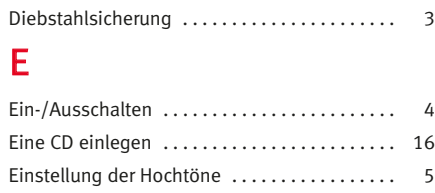

Einstellung der Lautstärke . . . . . . . . . . . . . . . . 5

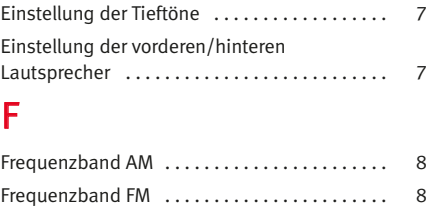

### G

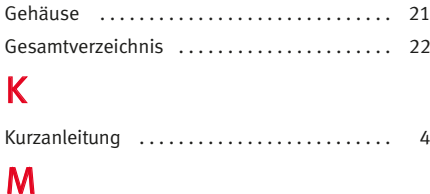

Manuelle Sendersuche . . . . . . . . . . . . . . . . . . . 9

### N

R

Nicht sichtbare Funktionen der Sendertasten 19

Radio . . . . . . . . . . . . . . . . . . . . . . . . . . . . . . . . . . 21 Radio Data System (RDS) ................. 12 Radio-Karte . . . . . . . . . . . . . . . . . . . . . . . . . . . . 3

# S

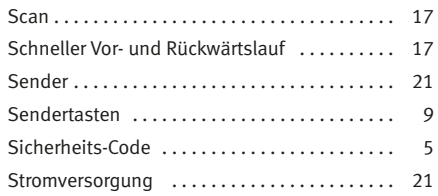

### T

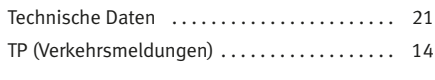

# U

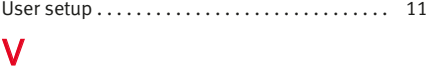

### Verstärker . . . . . . . . . . . . . . . . . . . . . . . . . . . . . . 21

### W

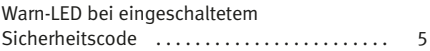

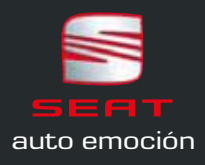